# СОГЛАСОВАНО

Генеральный директор **АО «АКТИ-Мастер»** 

/// В.В. Федулов

«15» августа 2023 г.

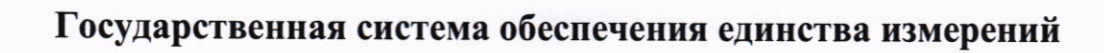

1-Macmep

Осциллографы цифровые запоминающие планшетные **VERDO ST1200** 

> Методика поверки **ΜΠ ST1200/2023**

> > Москва 2023

1.1 Настоящая методика поверки распространяется на осциллографы цифровые запоминающие планшетные VERDO ST1200 (далее - осциллографы), изготавливаемые в модификациях VERDO ST1221, VERDO ST1222, VERDO ST1223, VERDO ST1224, VERDO ST1225, VERDO ST1226, VERDO ST1241, VERDO ST1242, VERDO ST1243, VERDO ST1244 компанией "Fujian Lilliput Optoelectronics Technology Co., Ltd.", Китай, и устанавливает методы и средства их первичной и периодической поверки.

1.2 В результате поверки должны быть подтверждены метрологические требования (характеристики), указанные в описании типа поверяемых средств измерений.

1.3 При поверке осциллографов обеспечивается прослеживаемость поверяемого средства измерений к государственным эталонам:

- ГЭТ 1-2022 в соответствии с государственной поверочной схемой для средств измерений времени и частоты, утвержденной приказом Росстандарта от 26.09.2022г. № 2360;

- ГЭТ 13-2001 в соответствии с государственной поверочной схемой для средств измерений постоянного электрического напряжения и электродвижущей силы, утвержденной приказом Росстандарта от 30.12.2019 г. № 3457;

- ГЭТ 14-2014 в соответствии с государственной поверочной схемой для средств измерений электрического сопротивления постоянного и переменного тока, утверждённой приказом Росстандарта от 30.12.2019 г. № 3456;

- ГЭТ 182-2010 в соответствии с ГОСТ Р 8.761-2011 «Государственная поверочная схема для средств измерений импульсного электрического напряжения».

1.4 Операции поверки выполняются методами прямых измерений величин.

## 2 ПЕРЕЧЕНЬ ОПЕРАЦИЙ ПОВЕРКИ

2.1 При проведении поверки должны быть выполнены операции, указанные в таблице 1.

Таблица 1 - Операции поверки

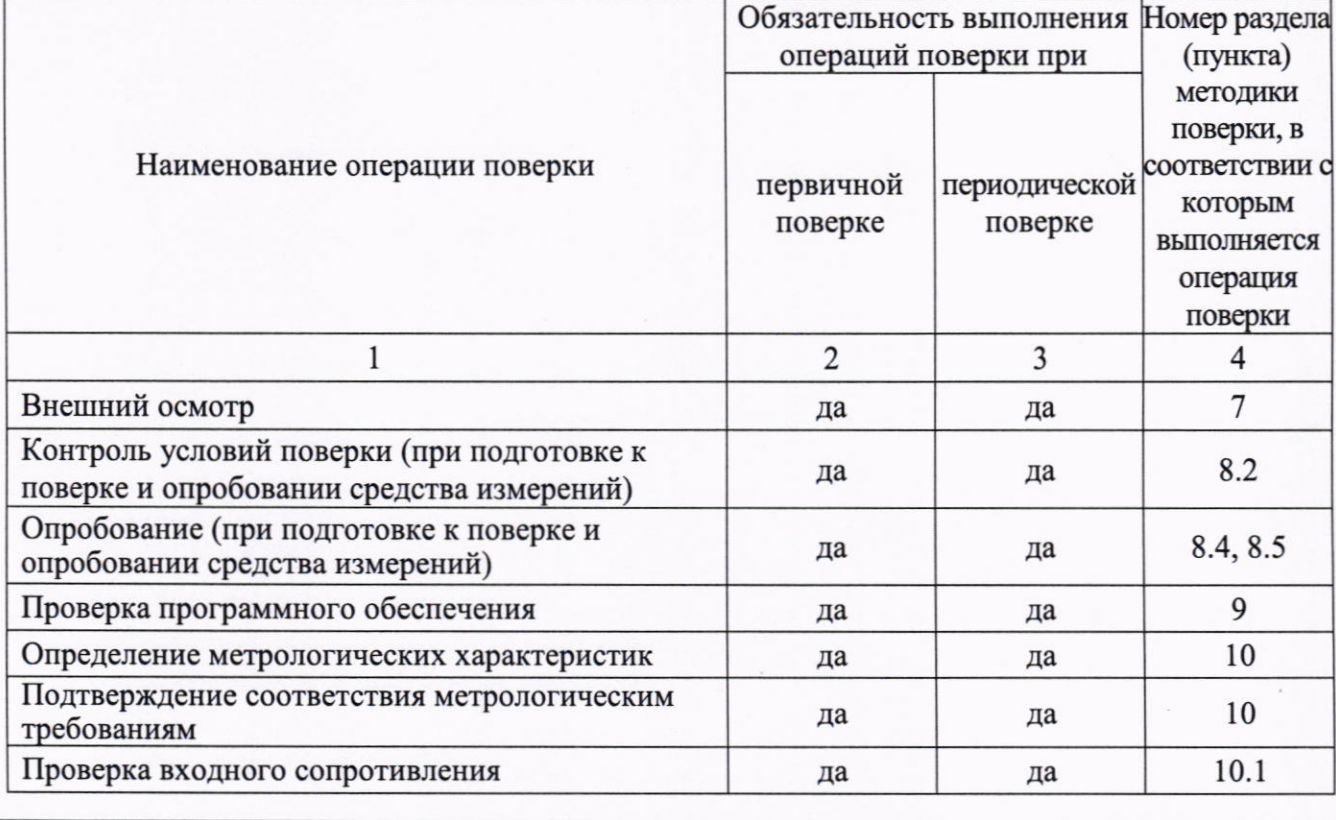

ST1200/МП-2023. Методика поверки

стр. 2 из 10

Продолжение таблицы 1

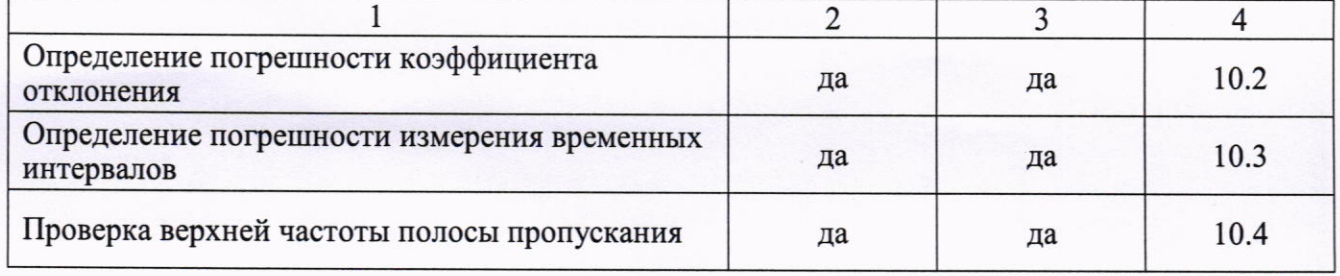

2.2 Периодическая поверка по запросу пользователя осциллографа может выполняться для отдельных измерительных каналов.

#### 3 ТРЕБОВАНИЯ К УСЛОВИЯМ ПРОВЕДЕНИЯ ПОВЕРКИ

В соответствии с ГОСТ 8.395-80 и с учетом условий применения осциллографа, а также средств поверки, при проведении поверки должны соблюдаться следующие требования:

- температура воздуха в помещении +15 до +25 °С:
- относительная влажность воздуха от 30 до 80 %;
- атмосферное давление от 84 до 106 кПа.

## 4 ТРЕБОВАНИЯ К СПЕЦИАЛИСТАМ, ОСУЩЕСТВЛЯЮЩИМ ПОВЕРКУ

К проведению поверки допускаются лица, имеющие высшее или среднетехническое образование, практический опыт в области радиотехнических измерений, имеющие документ о квалификации в соответствии с действующими нормативно-правовыми актами в области аккредитации. Специалист, выполняющий поверку, должен быть аттестован по группе электробезопасности не ниже 4 (Приказ Министерства труда и социальной защиты Российской Федерации от 15 декабря 2020 г. № 903н «Правила по охране труда при эксплуатации электроустановок»).

## 5 МЕТРОЛОГИЧЕСКИЕ И ТЕХНИЧЕСКИЕ ТРЕБОВАНИЯ К СРЕДСТВАМ ПОВЕРКИ

5.1 Рекомендуется применять средства поверки, указанные в таблице 2.

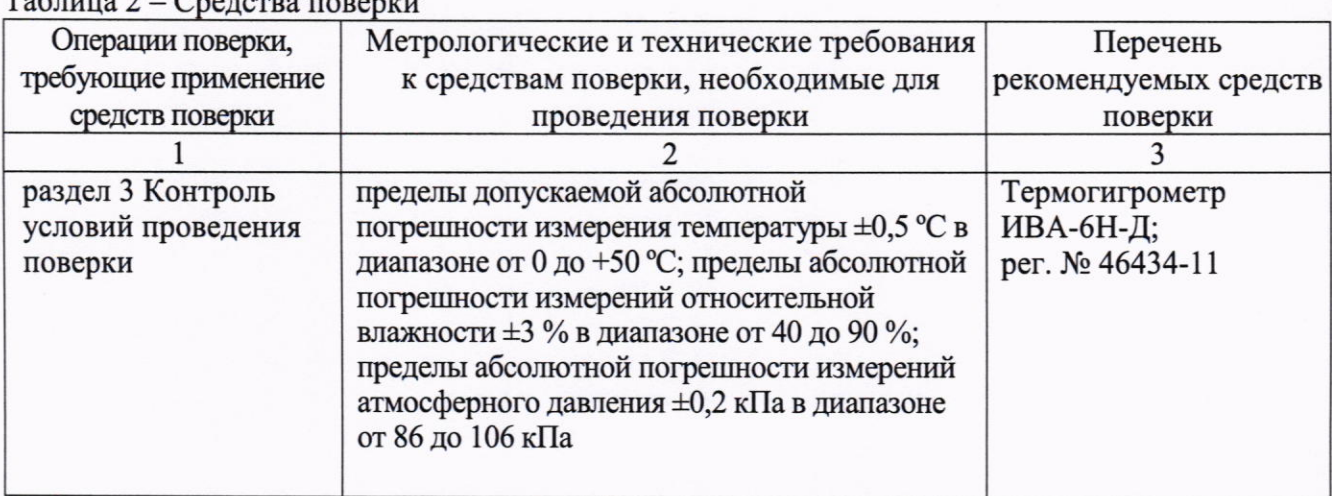

 $T_{c}$   $\sim$   $\sim$   $\sim$ 

Продолжение таблицы 2

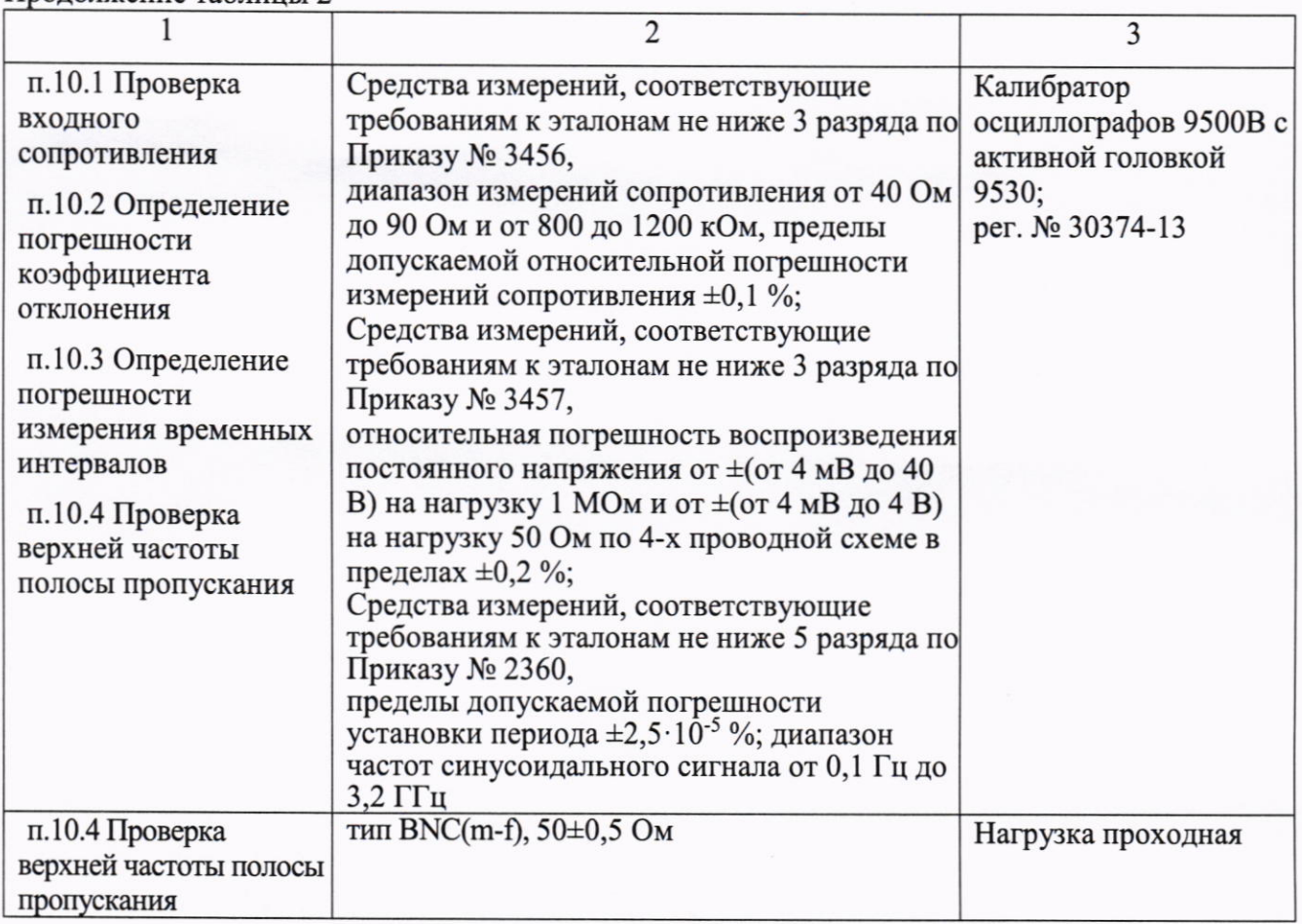

5.2 Допускается применение средств поверки с метрологическими и техническими характеристиками, обеспечивающими требуемую точность передачи единиц величин поверяемому средству измерений.

## 6 ТРЕБОВАНИЯ (УСЛОВИЯ) ПО ОБЕСПЕЧЕНИЮ БЕЗОПАСНОСТИ ПРОВЕДЕНИЯ ПОВЕРКИ

6.1 При проведении поверки должны быть соблюдены требования безопасности в соответствии с ГОСТ 12.3.019-80.

6.2 Необходимо соблюдать меры предосторожности, изложенные в руководстве по эксплуатации осциллографов, а также меры безопасности, указанные в руководствах по эксплуатации средств поверки.

## 7 ВНЕШНИЙ ОСМОТР СРЕДСТВА ИЗМЕРЕНИЙ

7.1 При проведении внешнего осмотра осциллографа проверяются:

- правильность маркировки и комплектность;
- чистота и исправность разъемов;
- исправность органов управления, четкость фиксации их положений;

- отсутствие механических повреждений корпуса и ослабления крепления элементов конструкции (определяется на слух при наклонах осциллографа).

7.2 При наличии дефектов или повреждений, препятствующих нормальной эксплуатации поверяемого осциллографа, его следует направить заявителю поверки (пользователю) для ремонта.

## 8 ПОДГОТОВКА К ПОВЕРКЕ И ОПРОБОВАНИЕ СРЕДСТВА ИЗМЕРЕНИЙ

8.1 Перед началом выполнения дальнейших операций поверки следует изучить руководство по эксплуатации осциллографа, а также руководства по эксплуатации средств поверки.

8.2 Выполнить контроль условий поверки в соответствии с требованиями, указанными в разделе 3 настоящей методики поверки.

8.3 Для выполнения дальнейших операций используемые средства поверки и поверяемый осциллограф должны быть подключены к сети 230 В, 50 Гц и выдержаны во включенном состоянии в соответствии с указаниями руководства по эксплуатации.

Минимальное время прогрева осциллографа составляет 15 минут.

8.4 Выполнить самопроверку (Self-test) по следующей процедуре:

- отключить сетевое питание осциллографа и вновь включить питание, при этом автоматически запустится процесс самотестирования.

В процессе самопроверки не должно появиться сообщений об ошибках.

8.5 Выполнить процедуру автоподстройки (Self-calibration), для чего:

- убедиться в том, что к каналам осциллографа ничего не подключено;

- нажать на значок **11** в нижней правой части дисплея;

- нажать Utility, выбрать Function в нижнем меню, выбрать Adjust в левом меню;

- выбрать Self Cal в нижнем меню, запустить процедуру нажатием Self Cal;

- дождаться завершения процесса автоподстройки, по его завершению не должно появиться сообщений об ошибках

## 9 ПРОВЕРКА ПРОГРАММНОГО ОБЕСПЕЧЕНИЯ

Нажать на значок **11** в нижней правой части дисплея. Нажать Utility, выбрать Function в нижнем меню, выбрать Configure в левом меню, выбрать About в нижнем меню.

В окне должны отобразиться идентификационные данные осциллографа и установленного программного обеспечения (Firmware).

Идентификационный номер версии программного обеспечения («ST1200 Firmware»), должен быть не ниже V2.4.0.

#### 10 ОПРЕДЕЛЕНИЕ МЕТРОЛОГИЧЕСКИХ ХАРАКТЕРИСТИК И ПОДТВЕРЖДЕНИЕ СООТВЕТСТВИЯ СРЕДСТВА ИЗМЕРЕНИЙ МЕТРОЛОГИЧЕСКИМ ТРЕБОВАНИЯМ

Определение метрологических характеристик осциллографа выполнить по процедурам, изложенным в пунктах  $10.1 \div 10.4$ .

Полученные результаты должны удовлетворять критериям подтверждения соответствия метрологическим требованиям, которые приведены в каждой операции поверки.

#### 10.1 Проверка входного сопротивления

10.1.1 Выполнить заводскую установку осциллографа кнопкой Default.

10.1.2 В настройках каналов установить Probe:1X, Coupling: DC.

10.1.3 В настройках каналов установить коэффициент отклонения 100 мВ/дел. Активировать все каналы осциллографа.

10.1.4 Соединить выход активной головки калибратора 9500В с входом канала СН1 осциллографа. Установить на калибраторе режим измерения сопротивления 1 МОм. Активировать выход калибратора.

10.1.5 Записать измеренное калибратором значение сопротивления в столбец 3 таблицы  $10.1.$ 

10.1.6 Деактивировать выход калибратора. Отсоединить выход активной головки калибратора 9500В от разъема канала прибора.

10.1.7 Выполнить аналогичные действия по пунктам 10.1.4 - 10.1.6 для остальных каналов осциллографа.

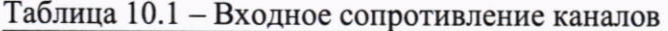

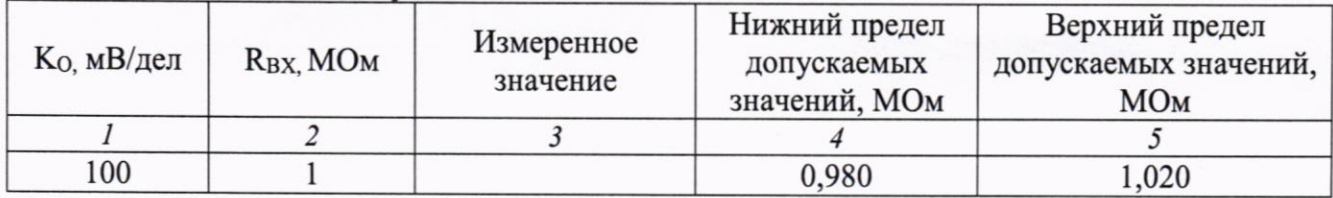

КРИТЕРИЙ ПОДТВЕРЖДЕНИЯ СООТВЕТСТВИЯ МЕТРОЛОГИЧЕСКИМ ТРЕБОВАНИЯМ: измеренные значения входного сопротивления каналов должны находиться в пределах допускаемых значений, приведенных в описании типа поверяемого осциллографа и указанных в столбцах 4 и 5 таблицы 10.1.

#### 10.2 Определение погрешности коэффициента отклонения

10.2.1 Выполнить заводскую установку осциллографа кнопкой Default.

10.2.2 Установить на калибраторе 9500В режим воспроизведения постоянного напряжения на нагрузку 1 МОм.

10.2.3 Соединить выход активной головки калибратора 9500В с входом канала СН1 осциллографа.

10.2.4 Оставить активным на осциллографе канал СН1. Остальные каналы деактивировать. Вращением верхней ручки установить нулевое вертикальное смещение.

10.2.5 В настройках канала установить Coupling: DC; Probe: 1X;  $K_0 = 1$  мВ/дел.

10.2.6 Нажать кнопку Trigger, установить источник синхронизации на СН1.

10.2.7 Нажать кнопку **HOR**. Вращением нижней ручки установить коэффициент развертки 1 мс/дел.

10.2.8 Нажать на значок В в нижней правой части дисплея. Нажать Acquire, выбрать функцию усреднения Acqu Mode: Average 16. Для модификаций ST1224, ST1225, ST1226, ST1242, ST1244 установить PERF Mode: 8-bit.

10.2.9 Нажать на значок **11 в нижней правой части дисплея**. Установить Measure: ON. Добавить измерение среднего значения V (Add: Mean CH1).

10.2.10 Установить на калибраторе положительное значение напряжения  $U_{K A J I +} = +4$  MB. Активировать выход калибратора.

Записать измеренное на канале осциллографа положительное значение напряжения  $U_{\text{IO} \text{J}}$  в столбец 4 таблицы 10.2.

Установить на калибраторе отрицательное значение напряжения  $U_{KAI-} = -4$  мВ.

Записать измеренное на канале осциллографа отрицательное значение напряжения U<sub>OTP</sub> в столбец 5 таблицы 10.2.

Вычислить разностное значение  $\Delta U = (U_{\text{IO/II}} - U_{\text{OTP}})$  и записать его в столбец 6 таблицы  $10.2.$ 

10.2.11 Устанавливать значения коэффициента отклонения Ко и соответствующие значения Uкал+ и Uкал-, указанные в столбцах 1, 2, 3 таблицы 10.2. Записывать измеренные на канале осциллографа значения напряжения Uпол и Uотр в столбцы 4 и 5 таблицы 10.2.

Вычислять разностные значения  $\Delta U = (U_{\text{IOJI}} - U_{\text{OTP}})$  и записывать их в столбец 6 таблицы  $10.2.$ 

10.2.12 Деактивировать выход калибратора. Отсоединить выход активной головки калибратора 9500В от разъема канала прибора.

10.2.13 Выполнить аналогичные действия по пунктам 10.2.1 - 10.2.12 для остальных каналов осциллографа.

| Ko           | $U_{KAJI+}$    | $U_{KAJI}$ | $U_{\Pi OJI}$  | UOTP | $\Delta U$ | $\Delta U$ <sub>MHH</sub> | $\Delta U_{\rm MAKC}$ |
|--------------|----------------|------------|----------------|------|------------|---------------------------|-----------------------|
|              | $\overline{c}$ | 3          | $\overline{4}$ | 5    | 6          | $\overline{7}$            | 8                     |
| 1 мВ/дел     | $+4$ MB        | $-4$ MB    |                |      |            | $7,68 \text{ MB}$         | 8,32 MB               |
| 2 м $B$ /дел | $+8$ MB        | $-8$ MB    |                |      |            | 15,52 MB                  | 16,48 MB              |
| 5 м $B$ /дел | $+20$ MB       | $-20$ MB   |                |      |            | 38,8 MB                   | $41,2 \text{ MB}$     |
| 10 мВ/дел    | $+40$ MB       | $-40$ MB   |                |      |            | 77,6 MB                   | 82,4 MB               |
| 20 мВ/дел    | $+80$ MB       | $-80$ MB   |                |      |            | 155,2 MB                  | 164,8 MB              |
| $50$ мВ/дел  | $+200$ MB      | $-200$ MB  |                |      |            | 388 MB                    | 412 MB                |
| 100 мВ/дел   | $+400$ MB      | $-400$ MB  |                |      |            | 776 мВ                    | 824 MB                |
| $200$ мВ/дел | $+800$ MB      | $-800$ MB  |                |      |            | 1,552 B                   | 1,648 B               |
| $500$ мВ/дел | $+2.0 B$       | $-2,0 B$   |                |      |            | 3,88 B                    | 4,12B                 |
| 1 В/дел      | $+4B$          | $-4B$      |                |      |            | 7,76 B                    | 8,24 B                |
| 2 В/дел      | $+8$ B         | $-8B$      |                |      |            | 15,52 B                   | 16,48 B               |
| 5 В/дел      | $+20B$         | $-20B$     |                |      |            | 38,8 B                    | 41,2 B                |
| 10 В/дел     | $+40B$         | $-40B$     |                |      |            | 77,6 B                    | 82,4 B                |

Таблина 10.2 - Погрешность коэффициента отклонения

КРИТЕРИЙ ПОДТВЕРЖДЕНИЯ СООТВЕТСТВИЯ МЕТРОЛОГИЧЕСКИМ ТРЕБОВАНИЯМ: измеренные разностные значения напряжения  $\Delta U$  должны находиться в пределах допускаемых значений  $\Delta U_{MHH}$  и  $\Delta U_{MAKC}$ , указанных в столбцах 7 и 8 таблицы 10.2.

Пределы допускаемых значений вычислены по допускаемым значениям относительной погрешности коэффициента отклонения, приведенным в описании типа поверяемого осциллографа.

#### 10.3 Определение погрешности измерения временных интервалов

10.3.1 Выполнить заводскую установку осциллографа кнопкой Default.

10.3.2 Оставить активным на осциллографе канал СН1. Остальные каналы деактивировать. Вращением верхней ручки установить нулевое вертикальное смещение.

10.3.3 В настройках канала установить Coupling: DC; Probe: 1X; Ко = 200 мВ/дел.

10.3.4 Нажать кнопку Trigger, установить источник синхронизации на СН1.

10.3.5 Нажать кнопку НОR. Вращением нижней ручки установить коэффициент развертки 5 мс/дел.

10.3.6 Установить на калибраторе 9500В режим Time Marker (меандр) с амплитудой 1 Вп. п, периодом 10 мс на нагрузку 1 МОм.

10.3.7 Соединить выход активной головки калибратора 9500В с входом канала СН1 осциллографа. Активировать выход калибратора.

10.3.8 Нажать кнопку НОR. Вращением верхней ручки установить время задержки по индикатору на дисплее осциллографа (вверху справа) равным 10 мс.

10.3.9 Вращением нижней ручки уменьшать коэффициент развертки и подстроить его так, чтобы было удобно произвести отсчет положения переднего фронта импульса.

10.3.10 Наблюдая положение переднего фронта сигнала относительно центра дисплейной сетки, зафиксировать отсчет положения фронта импульса. Если наблюдается неустойчивый сигнал, запустить однократную развертку кнопкой Single.

Измеренное значение положения фронта импульса записать в столбец 2 таблицы 10.3. Оно должно находиться в пределах допускаемых значений, указанных в столбце 3 таблицы 10.3.

10.3.11 Деактивировать выход калибратора. Отсоединить выход активной головки калибратора 9500В от разъема канала прибора.

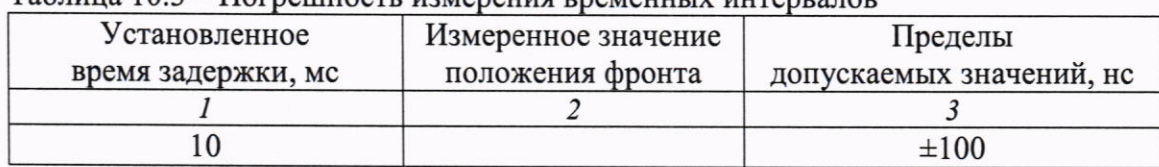

Таблина 10.3 – Погрешность измерения временных интервалов

КРИТЕРИЙ ПОДТВЕРЖДЕНИЯ СООТВЕТСТВИЯ МЕТРОЛОГИЧЕСКИМ ТРЕБОВАНИЯМ: измеренное положения фронта импульса должно находиться в пределах допускаемых значений, указанных в столбце 3 таблицы 10.3.

#### 10.4 Проверка верхней частоты полосы пропускания

10.4.1 Выполнить заводскую установку осциллографа кнопкой Default.

10.4.2 Оставить активным на осциллографе канал СН1. Остальные каналы деактивировать. Вращением верхней ручки установить нулевое вертикальное смещение.

10.4.3 В настройках канала установить Coupling: DC; Probe: 1X; Limit: Full band;  $K_0 =$ 100 мВ/дел.

10.4.4 Для модификаций ST1224, ST1225, ST1226, ST1242, ST1244 установить PERF Mode: 8-bit.

10.4.5 Нажать кнопку Trigger, установить источник синхронизации на СН1.

10.4.6 Нажать кнопку НОR. Вращением нижней ручки установить коэффициент развертки 10 мкс/дел.

10.4.7 Нажать на значок **11** в нижней правой части дисплея. Установить Measure: ON. Добавить измерение Vpp (Add: PK-PK CH1).

10.4.8 Установить на калибраторе осциллографов режим воспроизведения синусоидального напряжения на нагрузку 50 Ом, частотой 50 кГц, напряжением 600 мВп-п.

10.4.9 Соединить выход головки калибратора с входом канала СН1 через проходную нагрузку 50 Ом.

10.4.10 Активировать выход калибратора. Подстроить на калибраторе уровень сигнала так, чтобы амплитуда сигнала составляла примерно 6 делений вертикальной шкалы осциллографа, а отсчет Урр был равен 600 мВп-п.

10.4.11 Установить на калибраторе значение частоты  $F_{\text{MAKC}}$ , соответствующее верхней частоте полосы пропускания осциллографа:

- для модификаций ST1221, ST1224, ST1241, ST1242 FMAKC = 70 МГц;

- для модификаций ST1222, ST1225, ST1243, ST1244  $F_{\text{MAKC}} = 100 M \Gamma_{\text{II}}$ ;

- для модификаций ST1223, ST1226 FMAKC = 120 МГц.

10.4.12 Нажать кнопку НОR. Уменьшая коэффициент развертки вращением нижней ручки, установить его так, чтобы на дисплее наблюдалось несколько периодов сигнала. Записать отсчет Vpp в столбец 3 таблицы 10.4.

10.4.13 Деактивировать выход калибратора. Отсоединить выход активной головки калибратора 9500В от разъема канала прибора.

10.4.14 Выполнить аналогичные действия по пунктам 10.4.1 - 10.4.13 для остальных каналов осциллографа.

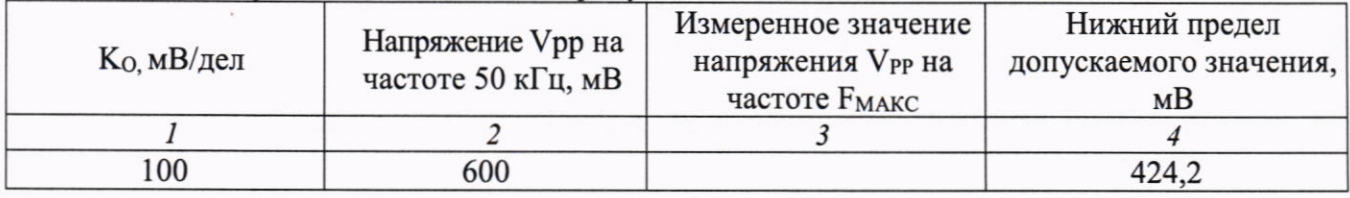

Таблица 10.4 – Верхняя частота полосы пропускания

КРИТЕРИЙ ПОДТВЕРЖДЕНИЯ СООТВЕТСТВИЯ МЕТРОЛОГИЧЕСКИМ ТРЕБОВАНИЯМ: измеренное значение Vpp напряжения на верхней частоте полосы пропускания должно быть выше нижнего предела допускаемого значения, которое указано в столбце 4 таблицы 10.4. Нижний предел допускаемого значения рассчитан по уровню 0,707 (-3 дБ) от установленного значения напряжения на частоте 50 кГц в соответствии с описанием типа поверяемого осциллографа.

## 11 ОФОРМЛЕНИЕ РЕЗУЛЬТАТОВ ПОВЕРКИ

11.1 Результаты поверки представляются в соответствии с действующими правовыми нормативными документами и передаются в Федеральный информационный фонд по обеспечению единства измерений. Для периодической поверки в сокращенном объеме (пункт 2.2 настоящего документа) должны быть указаны сведения об измерительных каналах, для которых была выполнена поверка.

11.2 При положительных результатах по запросу пользователя (заявителя) оформляется свидетельство о поверке на бумажном носителе.

11.3 При положительных результатах поверки на поверяемое средство измерений наносится знак поверки в соответствии с описанием типа средства измерений.

11.4 При отрицательных результатах поверки, выявленных при внешнем осмотре, опробовании или выполнении операций поверки, по запросу пользователя (заявителя) выдается извещение о непригодности к применению средства измерений с указанием причин непригодности.

ST1200/МП-2023. Методика поверки

11.5 По запросу пользователя (заявителя) оформляется протокол поверки в произвольной форме. В протоколе поверки допускается привести качественные результаты измерений с выводами о соответствии поверенного средства измерений метрологическим требованиям без указания измеренных числовых значений величин, если пользователь (заявитель) не предъявил требование по указанию измеренных действительных значений.

# СОГЛАСОВАНО

Генеральный директор **АО «АКТИ-Мастер»** 

В.В. Федулов

«04» сентября 2023 г.

Государственная система обеспечения единства измерений

# Системы автоматизированные измерительные КАС КПА ФПУ-Д

Методика поверки МП ФТКС.411713.426

> Москва 2023

#### 1 ОБЩИЕ ПОЛОЖЕНИЯ

 $1.1$ Настоящая методика поверки распространяется на системы автоматизированные измерительные КАС КПА ФПУ-Д (далее - система), изготавливаемые ООО Фирма «ИНФОРМТЕСТ», и устанавливает методы и средства их первичной и периодической поверки.

1.2 В результате поверки должны быть подтверждены метрологические требования (характеристики), указанные в описании типа поверяемых средств измерений.

1.3 Поверка обеспечивает прослеживаемость к государственным эталонам:

- ГЭТ 13-2001 в соответствии с государственной поверочной схемой для средств измерений постоянного электрического напряжения и электродвижущей силы, утвержденной приказом Росстандарта от 30.12.2019 г. № 3457;

- ГЭТ 14-2014 в соответствии с государственной поверочной схемой для средств измерений электрического сопротивления постоянного и переменного тока, утвержденной приказом Росстандарта от 30.12. 2019 г. № 3456.

1.3 Операции поверки выполняются методами прямых измерений.

## 2 ПЕРЕЧЕНЬ ОПЕРАЦИЙ ПОВЕРКИ

2.1 При проведении поверки должны быть выполнены операции, указанные в таблице 1.

Таблица 1 - Операции поверки

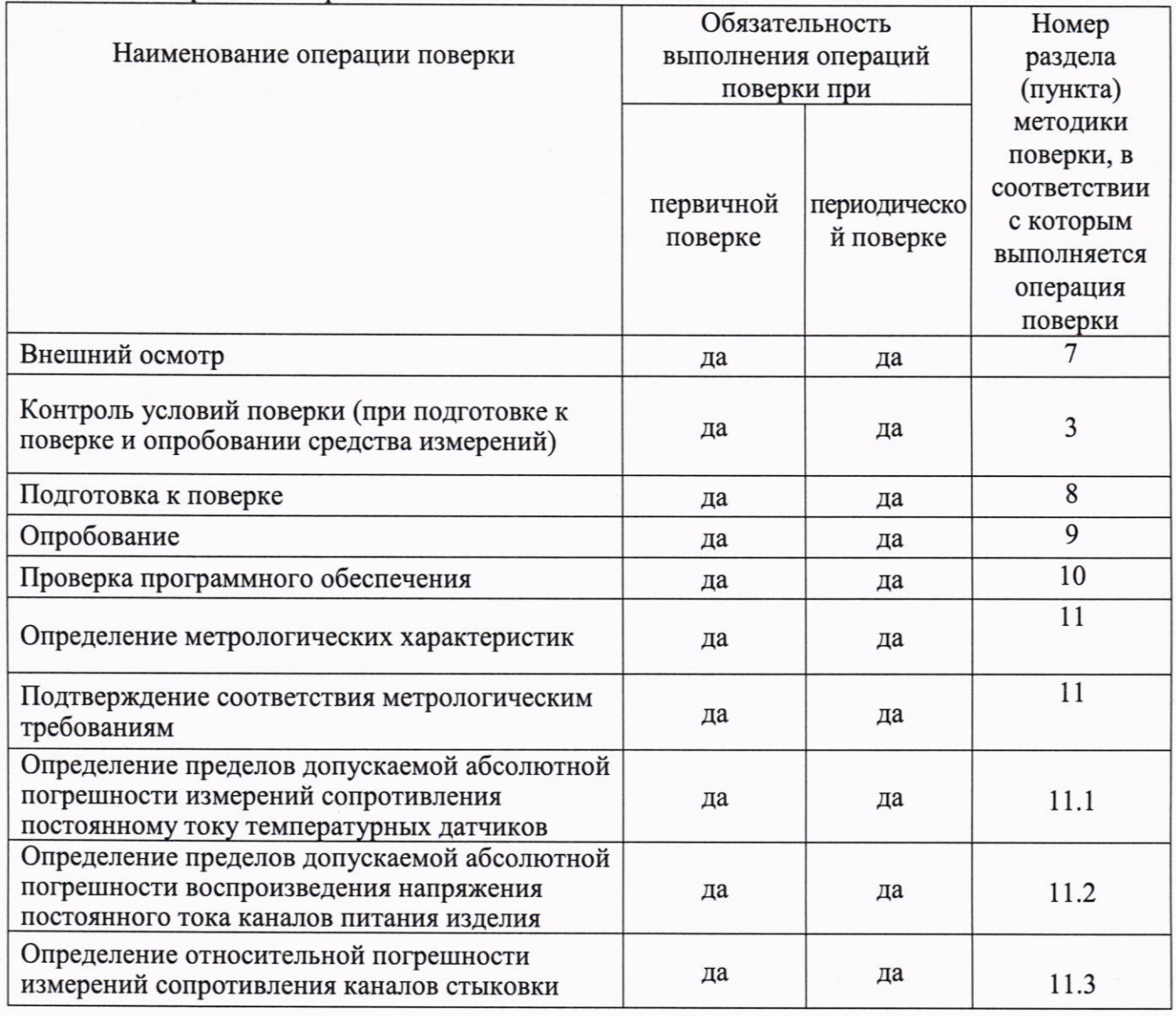

Системы автоматизированные измерительные КАС КПА ФПУ-Д. Методика поверки

стр. 2 из 10

2.2 Периодическая поверка по письменному запросу пользователя КАС может выполняться для отдельных измерительных каналов.

## 3 ТРЕБОВАНИЯ К УСЛОВИЯМ ПРОВЕДЕНИЯ ПОВЕРКИ

При выполнении поверки должны соблюдаться следующие требования:

- температура воздуха в помещении от +15 до +25 °С;
- относительная влажность воздуха от 30 до 80 %;
- атмосферное давление от 84 до 106 кПа.

## 4 ТРЕБОВАНИЯ К СПЕЦИАЛИСТАМ, ОСУЩЕСТВЛЯЮЩИМ ПОВЕРКУ

К проведению поверки допускаются лица, имеющие высшее или среднетехническое образование, практический опыт в области радиотехнических измерений, имеющие документ о квалификации в соответствии с действующими нормативно-правовыми актами в области аккредитации. Специалист, выполняющий поверку, должен быть аттестован по группе электробезопасности не ниже 4 (Приказ Министерства труда и социальной защиты Российской Федерации от 15 декабря 2020 г. № 903н «Правила по охране труда при эксплуатации электроустановок»).

## 5 МЕТРОЛОГИЧЕСКИЕ И ТЕХНИЧЕСКИЕ ТРЕБОВАНИЯ К СРЕДСТВАМ ПОВЕРКИ

5.1 Рекомендуется применять средства поверки, указанные в таблице 2.

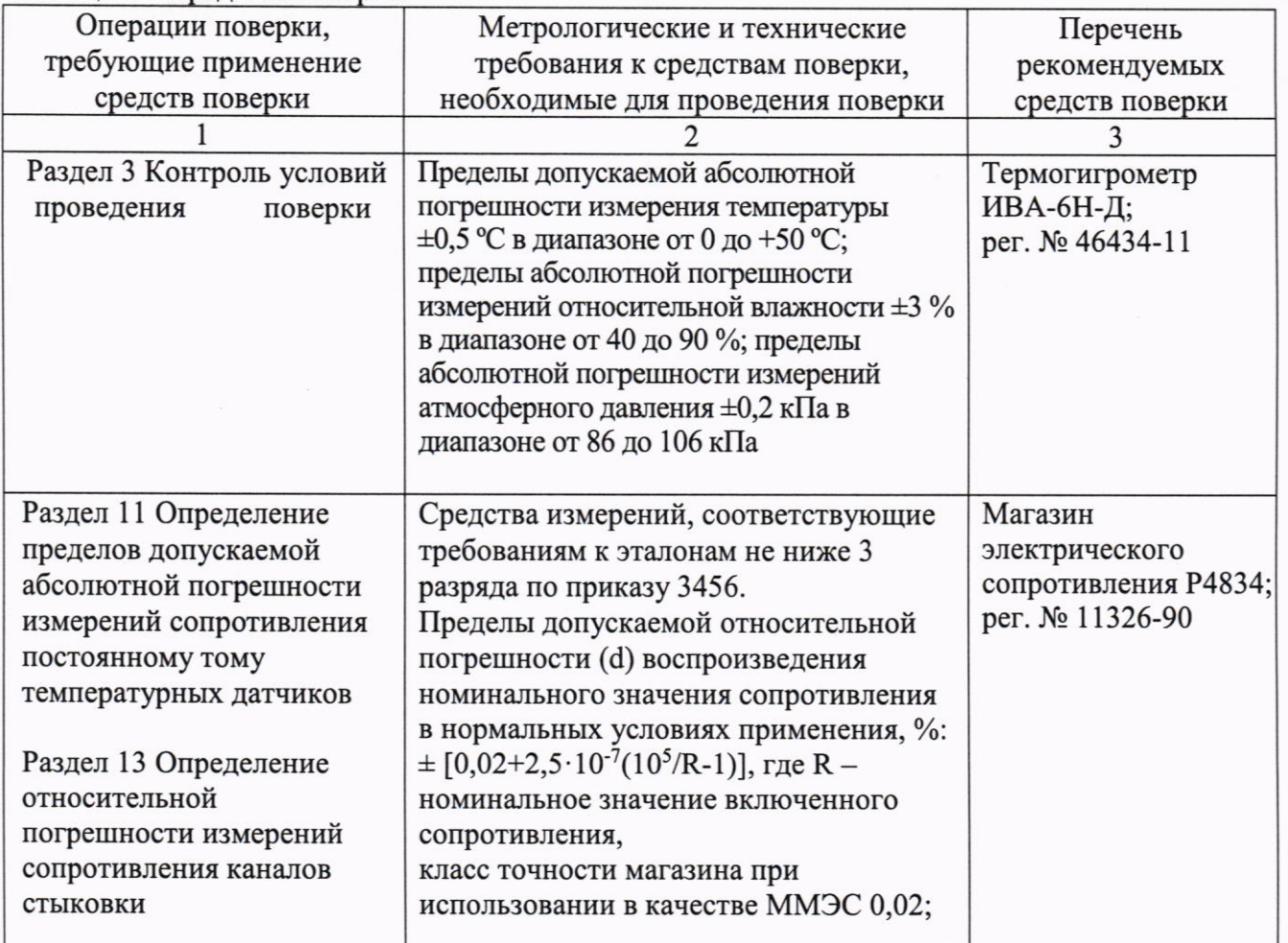

Таблина 2 - Средства поверки

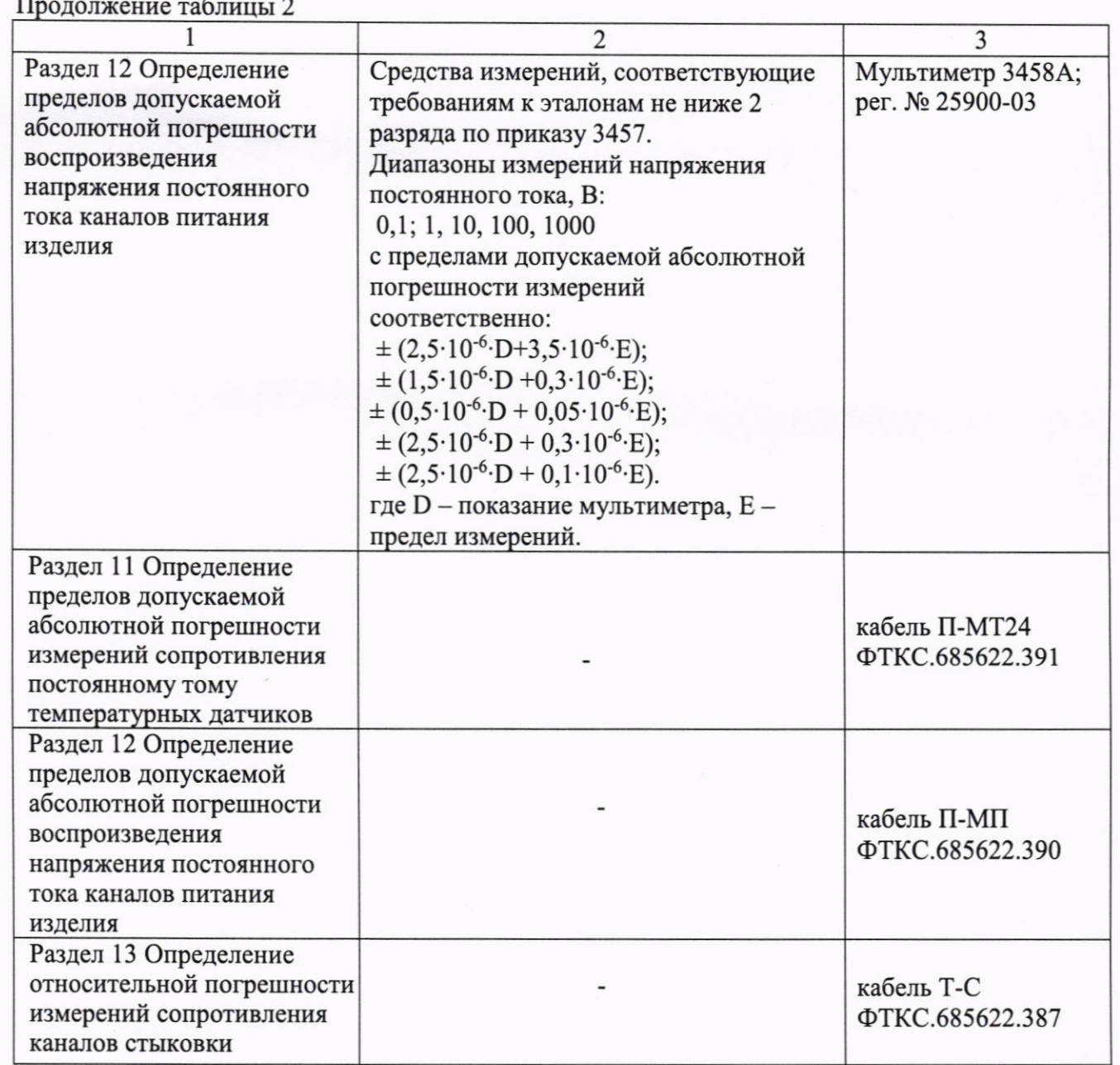

5.2 Допускается применять другие аналогичные средства поверки, обеспечивающие определение метрологических характеристик поверяемых измерителей с требуемой точностью.

## 6 ТРЕБОВАНИЯ (УСЛОВИЯ) ПО ОБЕСПЕЧЕНИЮ БЕЗОПАСНОСТИ ПРОВЕДЕНИЯ ПОВЕРКИ

6.1 При проведении поверки должны быть соблюдены требования безопасности в соответствии с ГОСТ 12.3.019-80.

6.2 Необходимо соблюдать меры предосторожности, изложенные в руководстве по эксплуатации системы, а также меры безопасности, указанные в руководствах по эксплуатации средств поверки.

6.3 Во избежание несчастного случая и для предупреждения повреждения поверяемой системы необходимо обеспечить выполнение следующих требований:

- подключения оборудования следует выполнять при отключенных входах и выходах (отсутствии напряжения на разъемах);

- запрещается работать с системой в случае обнаружения её неисправности.

Системы автоматизированные измерительные КАС КПА ФПУ-Д. Методика поверки

## 7 ВНЕШНИЙ ОСМОТР СРЕДСТВА ИЗМЕРЕНИЙ

7.1 При проведении внешнего осмотра системы проверяются:

- правильность маркировки и комплектность;

- чистота и исправность разъемов;

- исправность органов управления, четкость фиксации их положений;

- отсутствие механических повреждений корпуса и ослабления крепления элементов конструкции.

7.2 При наличии дефектов или повреждений, препятствующих нормальной эксплуатации поверяемой системы, её следует направить заявителю поверки (пользователю) для ремонта.

## 8 ПОДГОТОВКА К ПОВЕРКЕ И ОПРОБОВАНИЕ СРЕДСТВА ИЗМЕРЕНИЙ

8.1 Перед началом выполнения дальнейших операций поверки следует изучить руководство по эксплуатации системы, а также руководства по эксплуатации средств поверки.8.3 выполнить операции, оговоренные в технической документации на применяемые средства поверки по их подготовке к измерениям;

8.2 Выполнить контроль условий поверки в соответствии с требованиями, указанными в разделе 3 настоящей методики поверки.

8.3 Проверка работоспособности системы с помощью ППВ в режиме «Объект контроля (ОК) отключен».

8.4 Результат опробования считать положительным, если при выполнении проверки работоспособности системы не было сообщений о неисправностях.

## 9 ПРОВЕРКА ПРОГРАММНОГО ОБЕСПЕЧЕНИЯ

9.1 На ПЭВМ запустить на исполнение программу ppv, расположенную по адресу с:\Program Files\KAC\PPV (возможен запуск из терминала или с помощью ярлыка на рабочем столе «ППВ»);

9.2 Дождаться инициализации всех функций системы, затем нажать кнопку «ОК», в открывшемся окне выбрать пункт меню «О программе», в открывшейся панели в поле «Метрологически значимые части ПО» выбрать и зарегистрировать номера версии и контрольной суммы файла **povCalc.dll**, рассчитанной по алгоритму CRC32;

Идентификационный номер версии программного обеспечения («povCalc.dll»), должен быть не ниже 1.0, при этом контрольная сумма должна соответствовать указанной в формуляре системы.

## 10 ОПРЕДЕЛЕНИЕ МЕТРОЛОГИЧЕСКИХ ХАРАКТЕРИСТИК И ПОДТВЕРЖДЕНИЕ СООТВЕТСТВИЯ СРЕДСТВА ИЗМЕРЕНИЙ МЕТРОЛОГИЧЕСКИМ ТРЕБОВАНИЯМ

10.1 Определение абсолютной погрешности измерений сопротивления постоянному току

10.1.1 Подготовить рабочее место и собрать схему согласно рисунку 10.1

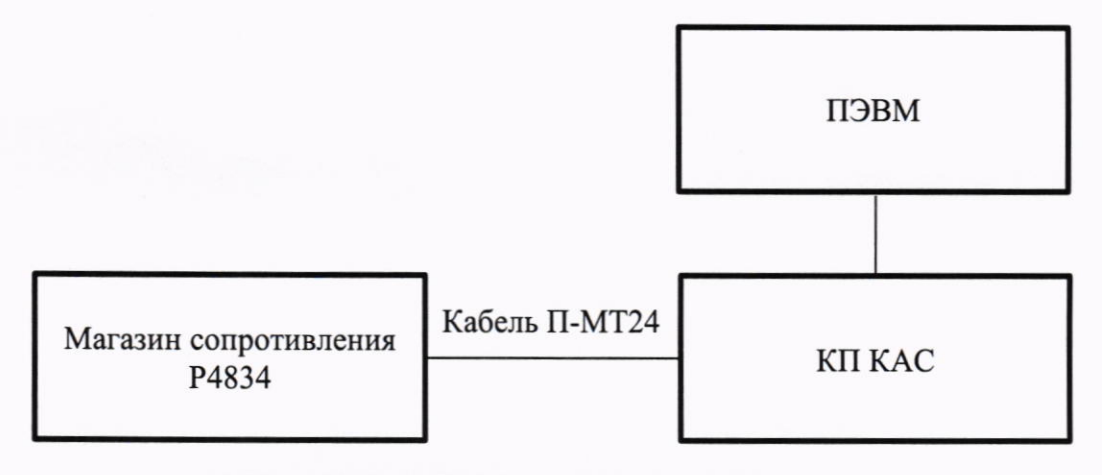

Рисунок 10.1 - Схема подключения

10.1.2 Включить систему, выждать 10 минут, затем на ПЭВМ запустить программу ППВ.

10.1.3 Дождаться инициализации всех функций системы (программа выведет сообщение «норма»), затем нажать кнопку ОК.

10.1.4 В открывшемся окне перечня инструментов выбрать «Определение абсолютной погрешности измерений сопротивления температурных датчиков», нажать кнопку «Проверка».

10.1.5 В открытой панели «Выбор файла протокола» указать маршрут размещения файла протокола. В поле «Имя файла» ввести, при необходимости, имя файла протокола, нажать кнопку «ОК».

Примечание - Если не указан каталог размещения файла протокола, то место размещения файла по умолчанию в ПЭВМ в папке C: \Program Files\KAC\PPV\Protocols\.

10.1.6 Выполнить все указания программы, индицируемые в окне. Полученные значения погрешности измерений не должны превышать допустимые, указанные в таблице 10.1:

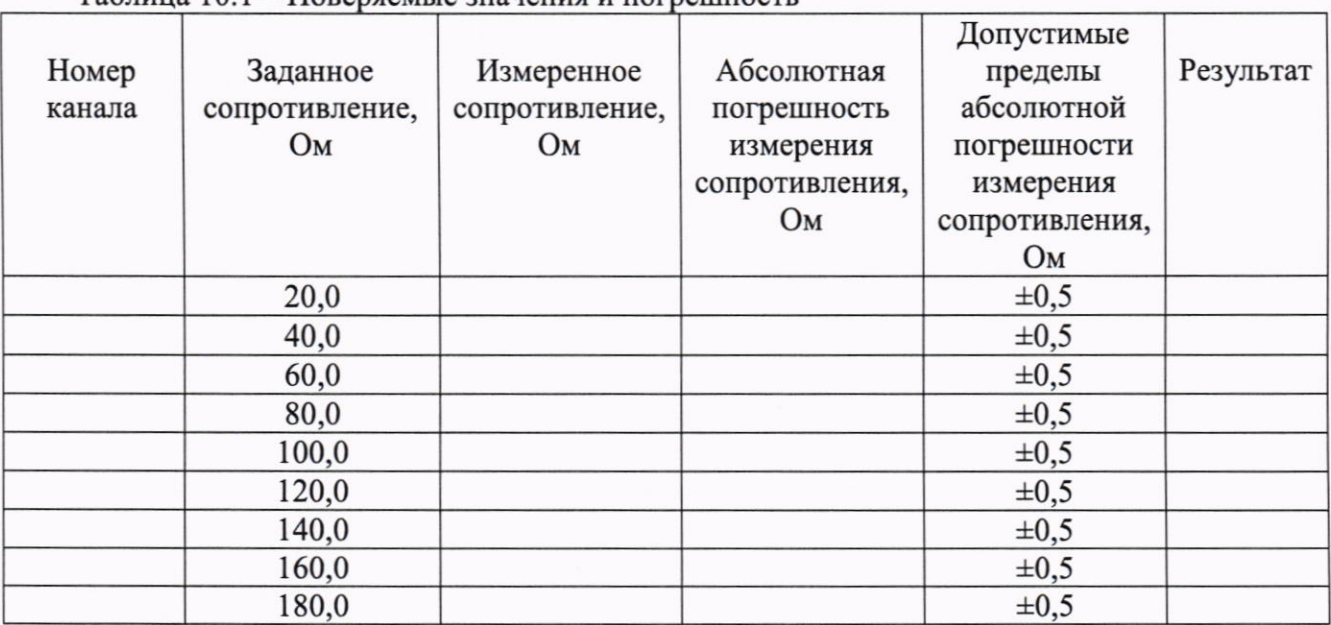

 $Ta\overline{b}$ пина  $10.1 - \overline{a}$ оревяемые значения и погрешность

КРИТЕРИЙ ПОДТВЕРЖДЕНИЯ СООТВЕТСТВИЯ МЕТРОЛОГИЧЕСКИМ ТРЕБОВАНИЯМ: Результат измерений считать положительным, если значения абсолютной погрешности измерений сопротивления постоянному току температурных датчиков не превышают допустимые значений, указанные в таблице 1.

Примечание - Программа регистрирует ошибку в случае, если значение абсолютной погрешности измерений сопротивления постоянному току температурных датчиков соответствует допускаемому значению абсолютной погрешности.

## 10.2 Определение абсолютной погрешности воспроизведения напряжения постоянного тока

10.2.1 Подготовить рабочее место и собрать схему согласно рисунку 10.2

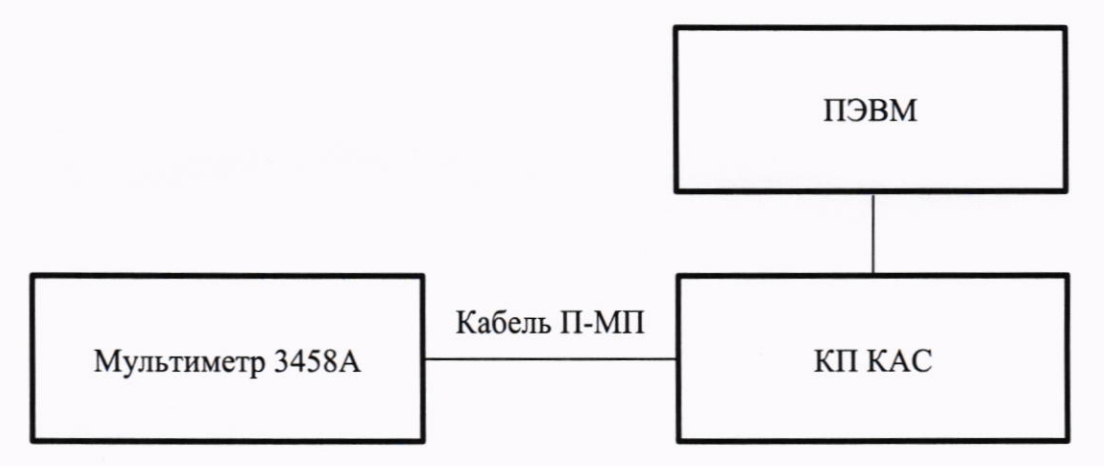

Рисунок 10.2 - Схема подключения

10.2.2 включить систему, выждать не менее 10 минут, затем на ПЭВМ запустить программу ППВ.

10.2.3 Дождаться инициализации всех функций системы (программа выведет сообщение «норма»), затем нажать кнопку ОК.

10.2.4 В открывшемся окне перечня инструментов выбрать «Определение абсолютной погрешности воспроизведения напряжения постоянного тока каналов питания» и «МСП1600 (1)», нажать кнопку «Проверка».

10.2.5 В панели «Выбор файла протокола» указать маршрут размещения файла протокола. В поле «Имя файла» ввести, при необходимости, имя файла протокола, нажать кнопку «ОК»;

Примечание – Если не указан каталог размещения файла протокола, то место размещения файла по умолчанию в ПЭВМ в папке C: \Program Files\KAC\PPV\Protocols\.

10.2.6 Выполнить все указания программы, индицируемые в окне. Полученные значения погрешности измерений не должны превышать допустимые, указанные в таблице 10.2:

|        |                 |             |                 | Допустимые      |           |
|--------|-----------------|-------------|-----------------|-----------------|-----------|
| Номер  | Воспроизводимое | Измеренное  | Абсолютная      | пределы         | Результат |
| канала | напряжение, В   | напряжение, | погрешность     | абсолютной      |           |
|        |                 | В           | воспроизведения | погрешности     |           |
|        |                 |             | напряжения, В   | воспроизведения |           |
|        |                 |             |                 | напряжения, В   |           |
|        | 1,00            |             |                 | $\pm 0.05$      |           |
|        | 3,00            |             |                 | $\pm 0,05$      |           |
|        | 5,00            |             |                 | $\pm 0.05$      |           |
|        | 7,00            |             |                 | $\pm 0.05$      |           |
|        | 10,00           |             |                 | $\pm 0,05$      |           |

Таблица 10.2 – Поверяемые значения и погрешность

10.2.7 Повторить действия в п.п. 11.2.5÷11.2.6 для режимов «МСП1600 (2)» ÷ «МСП1600 (4)».

Системы автоматизированные измерительные КАС КПА ФПУ-Д. Методика поверки стр. 7 из 10 КРИТЕРИЙ ПОДТВЕРЖДЕНИЯ СООТВЕТСТВИЯ МЕТРОЛОГИЧЕСКИМ ТРЕБОВАНИЯМ: Результат испытаний считать положительным, если значения абсолютной погрешности воспроизведения напряжения постоянного тока каналов питания изделия не превышают допустимые значения, указанные в таблице 2.

Примечание - Программа регистрирует ошибку поверки, если полученное значение абсолютной погрешности измерений напряжения постоянному току не соответствует допускаемому значению абсолютной погрешности.

#### 10.3 Определение относительной погрешности измерений сопротивления

10.3.1 Подготовить рабочее место и собрать схему согласно рисунку 10.3

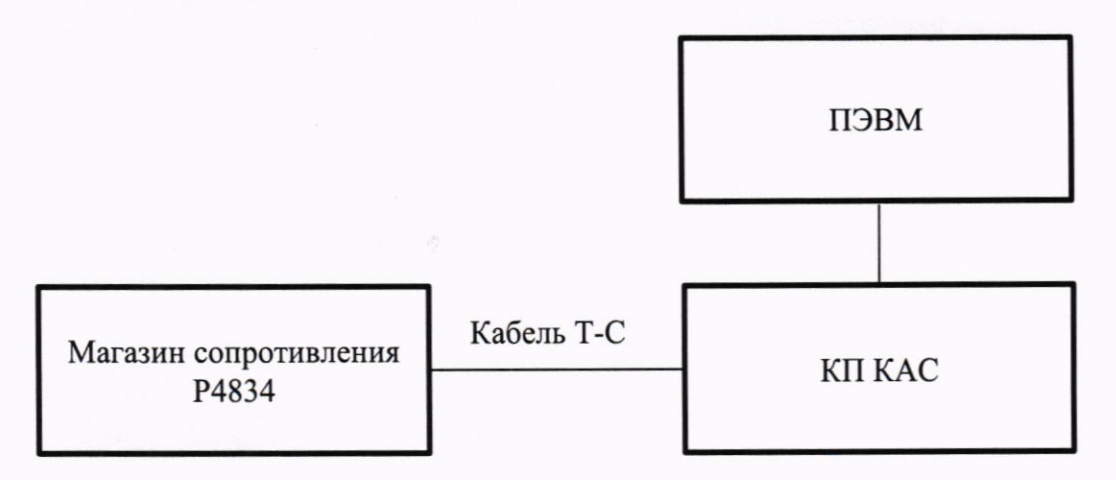

Рисунок 10.3 - Схема подключения

10.3.2 Включить систему, выждать 10 минут, затем на ПЭВМ запустить программу ППВ.

10.3.3 Дождаться инициализации всех функций системы (программа выведет сообщение «норма»), затем нажать кнопку ОК.

10.3.4 В открывшемся окне перечня инструментов выбрать «Определение относительной погрешности измерений сопротивления каналов стыковки», нажать кнопку «Проверка»;

10.3.5 В панели «Выбор файла протокола» указать маршрут размещения файла протокола. В поле «Имя файла» ввести, при необходимости, имя файла протокола, нажать кнопку ОК.

Примечание - Если не указан каталог размещения файла протокола, то место размещения файла в ПЭВМ в папке C: \Program Files\KAC\PPV\Protocols\.

10.3.6 Выполнить все указания программы, индицируемые в окне. Полученные значения не должны превышать указанные в таблице 10.3:

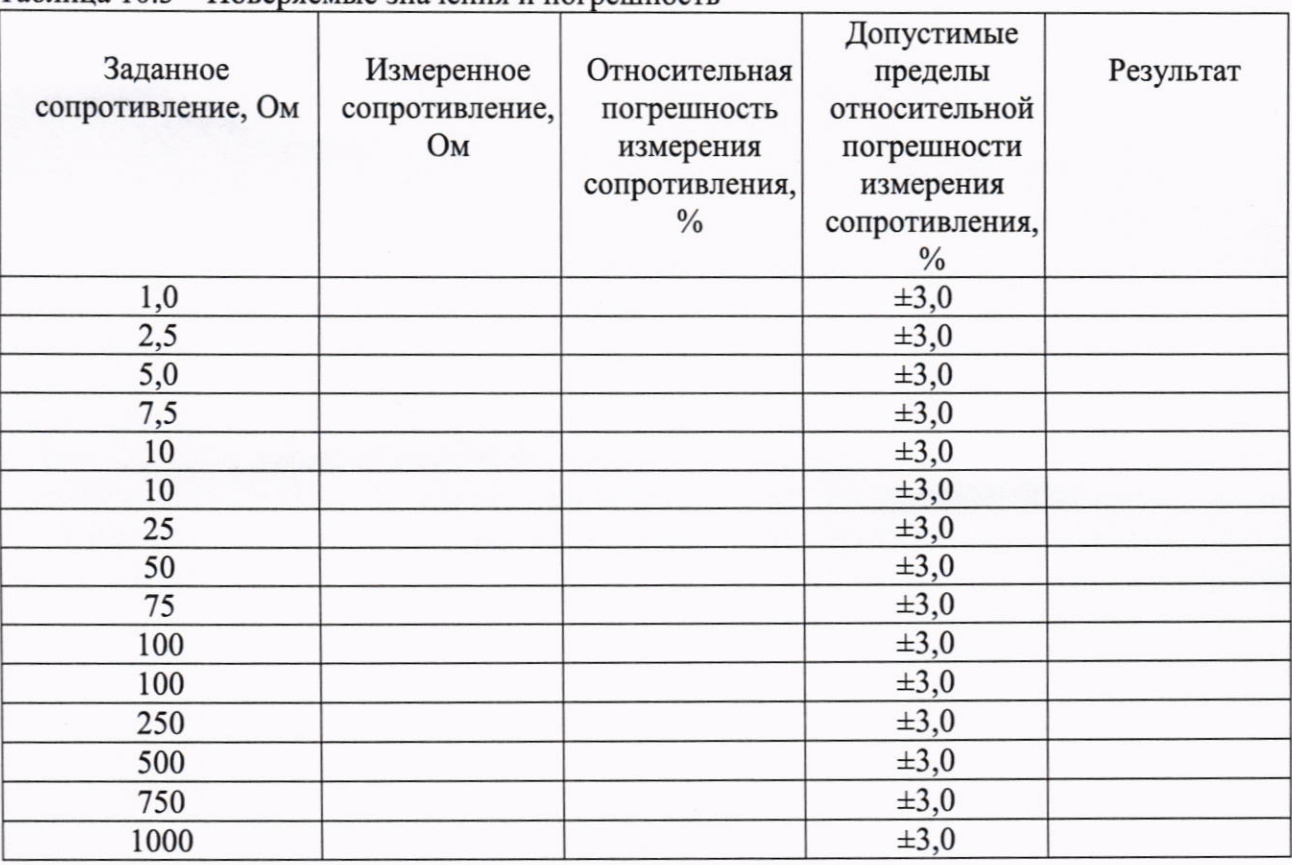

Таблина 10 3 - Поверяемые значения и погрешность

КРИТЕРИЙ ПОДТВЕРЖДЕНИЯ СООТВЕТСТВИЯ МЕТРОЛОГИЧЕСКИМ ТРЕБОВАНИЯМ: Результаты поверки считать положительными, если значения относительной погрешности измерений сопротивления каналов стыковки изделия не превышают допустимые значения, указанные в таблице 10.3.

#### Примечания:

1) Для каждого диапазона программа будет предлагать выполнить калибровку в нулевой точке (нажать «ок», и подождать пока программа автоматически откалибрует нулевую точку).

2) Программа регистрирует ошибку поверки, если значение относительной погрешности измерений каналов стыковки не соответствует допускаемому значению абсолютной погрешности.

#### 11 ОФОРМЛЕНИЕ РЕЗУЛЬТАТОВ ПОВЕРКИ

11.1 Результаты поверки представляются в соответствии с действующими правовыми нормативными документами и передаются в Федеральный информационный фонд по обеспечению единства измерений. Для периодической поверки в сокращенном объеме (пункт 2.2 настоящего документа) должны быть указаны сведения об измерительных каналах, для которых была выполнена поверка.

11.2 При положительных результатах по запросу пользователя (заявителя) оформляется свидетельство о поверке.

11.3 При положительных результатах поверки на поверяемое средство измерений поверитель наносит знак поверки в соответствии с описанием типа средства измерений.

11.4 При отрицательных результатах поверки, выявленных при внешнем осмотре, опробовании или выполнении операций поверки, по запросу пользователя (заявителя) выдается извещение о непригодности к применению средства измерений с указанием причин непригодности.

Системы автоматизированные измерительные КАС КПА ФПУ-Д. Методика поверки

11.5 По запросу пользователя (заявителя) оформляется протокол поверки в произвольной форме. В протоколе поверки допускается привести качественные результаты измерений с выводами о соответствии поверенного средства измерений метрологическим требованиям без указания измеренных числовых значений величин, если пользователь (заявитель) не предъявил требование по указанию измеренных действительных значений.